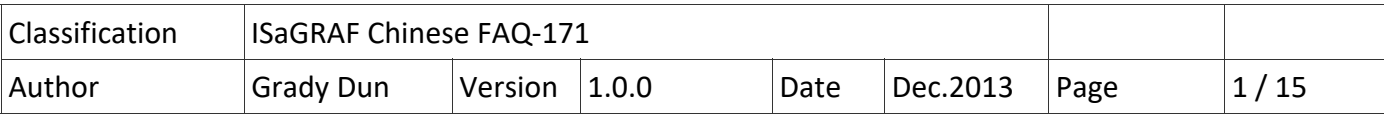

# **ISaGRAF PAC 如何使用功能方塊 "Mbus\_RW" 讓監控 Modbus 設備更容易?**

**應用說明:**

"Mbus\_RW" 功能方塊可以提供客戶更彈性, 更簡便, 更有效率的方式來監控 Modbus 設備。

從以下 ISaGRAF PAC 的 Driver 版本起, 支援使用 "Mbus RW" 功能方塊。

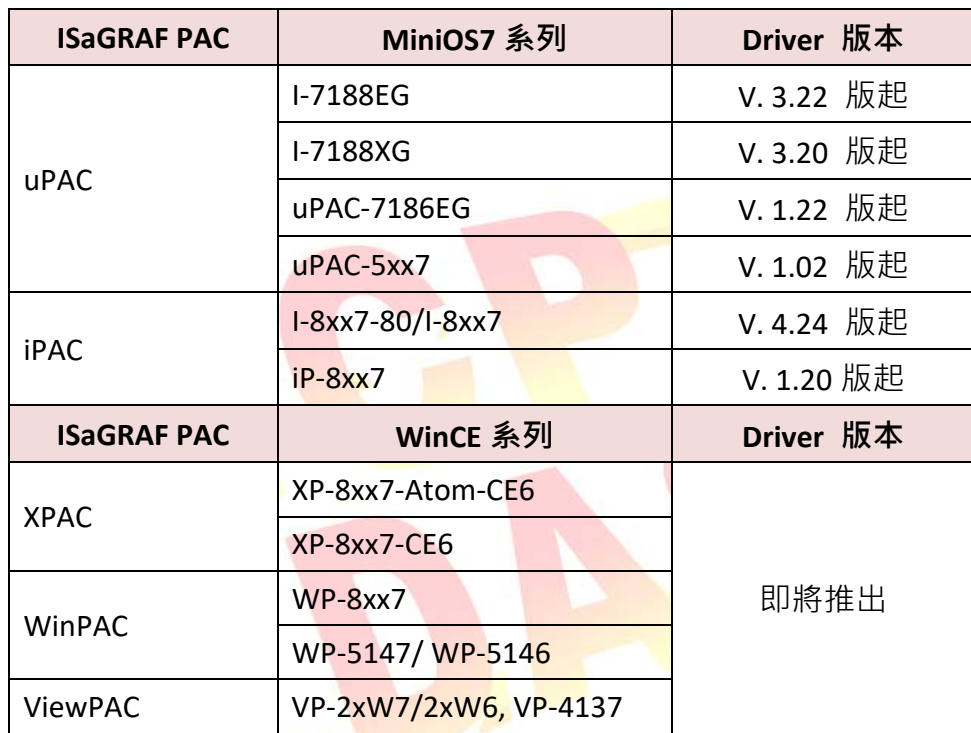

## **本文件與 Demo 程式下載:**

https://www.icpdas.com/en/faq/index.php?kind=280#751 > FAQ‐171.

#### **ISaGRAF Driver 下載:**

http://www.icpdas.com/en/download/show.php?num=368&nation=US&kind1=&model=&kw=isagraf

#### **產品型錄下載:**

http://www.icpdas.com/en/download/index.php?nation=US&kind1=6&kind2=15&model=&kw=isagraf

### **ISaGRAF 網頁:**

http://www.icpdas.com/en/product/guide+Software+Development\_\_Tools+ISaGRAF

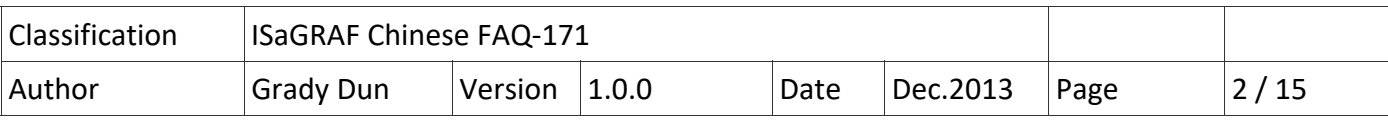

#### **1.1. 回存範例程式到 PC / ISaGRAF**

User 可從 https://www.icpdas.com/en/faq/index.php?kind=280#751 > FAQ-171 下載相關檔案。 "faq\_171\_chinese.zip", 內含本文件的 PDF 檔與範例程式 faq171\_1.pia ~ faq171\_4.pia。

請依照下列步驟將範例程式回存到 PC / ISaGRAF 上。若不熟悉 ISaGRAF 軟體, 請參考 "ISaGRAF 進階使用手冊"第 1.1 與 1.2 節與第 2 章, 可參訪以下網址來下載。 http://www.icpdas.com/en/download/show.php?num=333&nation=US&kind1=&model=&kw=isagraf

## ● 回存 faq171 1.pia ~ faq171 4.pia :

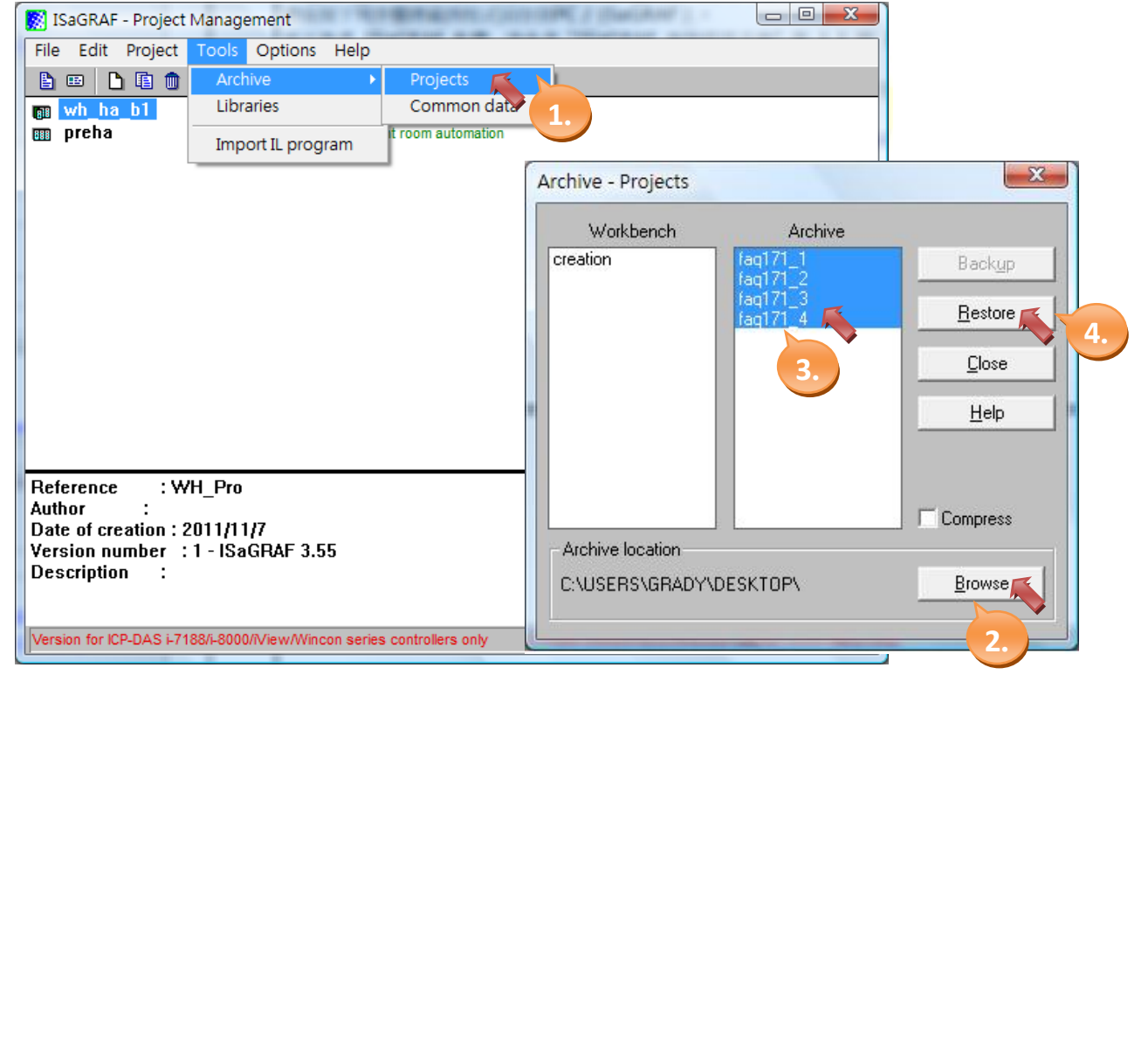

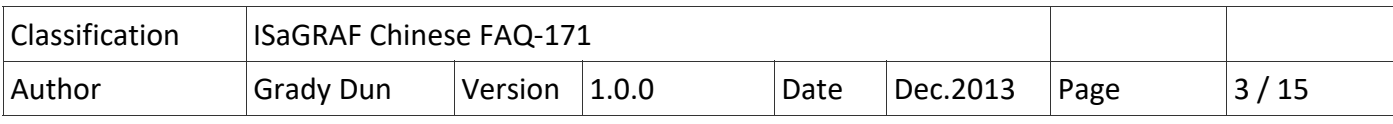

## **1.2. C‐function Block "Mbus\_RW" 使用說明**

## **參數說明:**

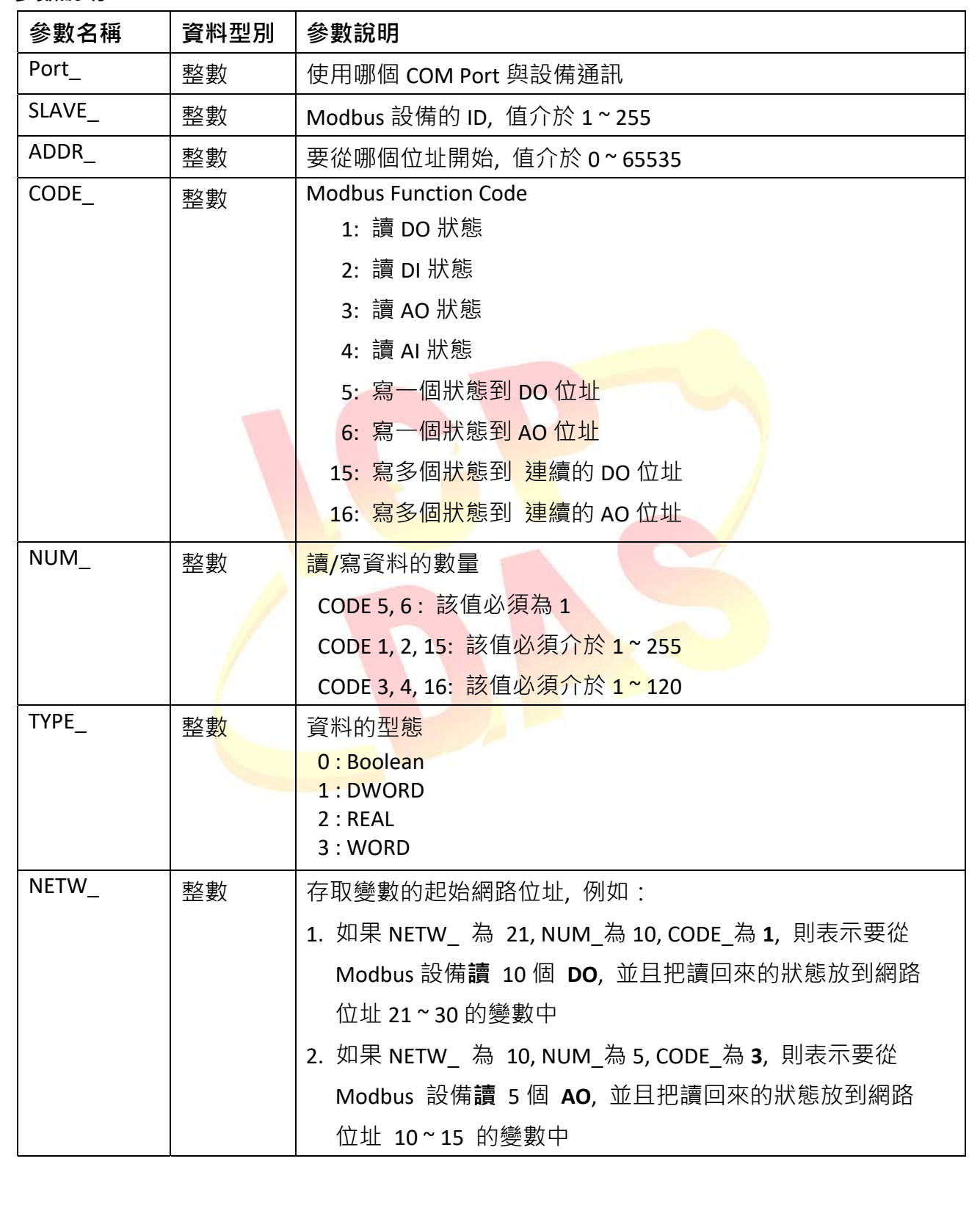

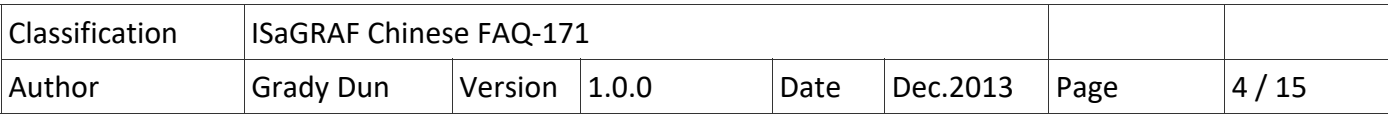

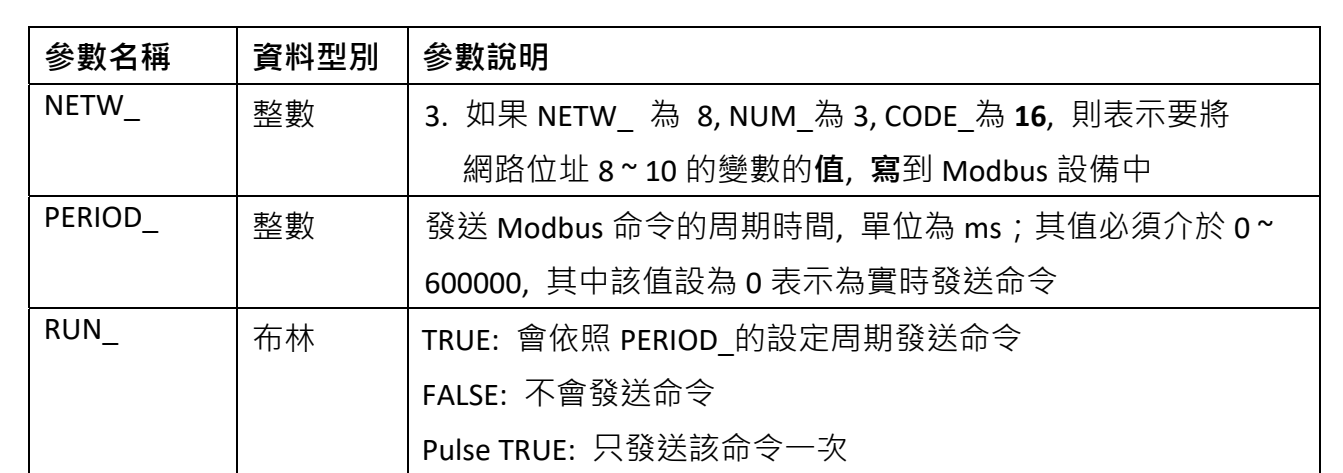

#### **回傳值說明:**

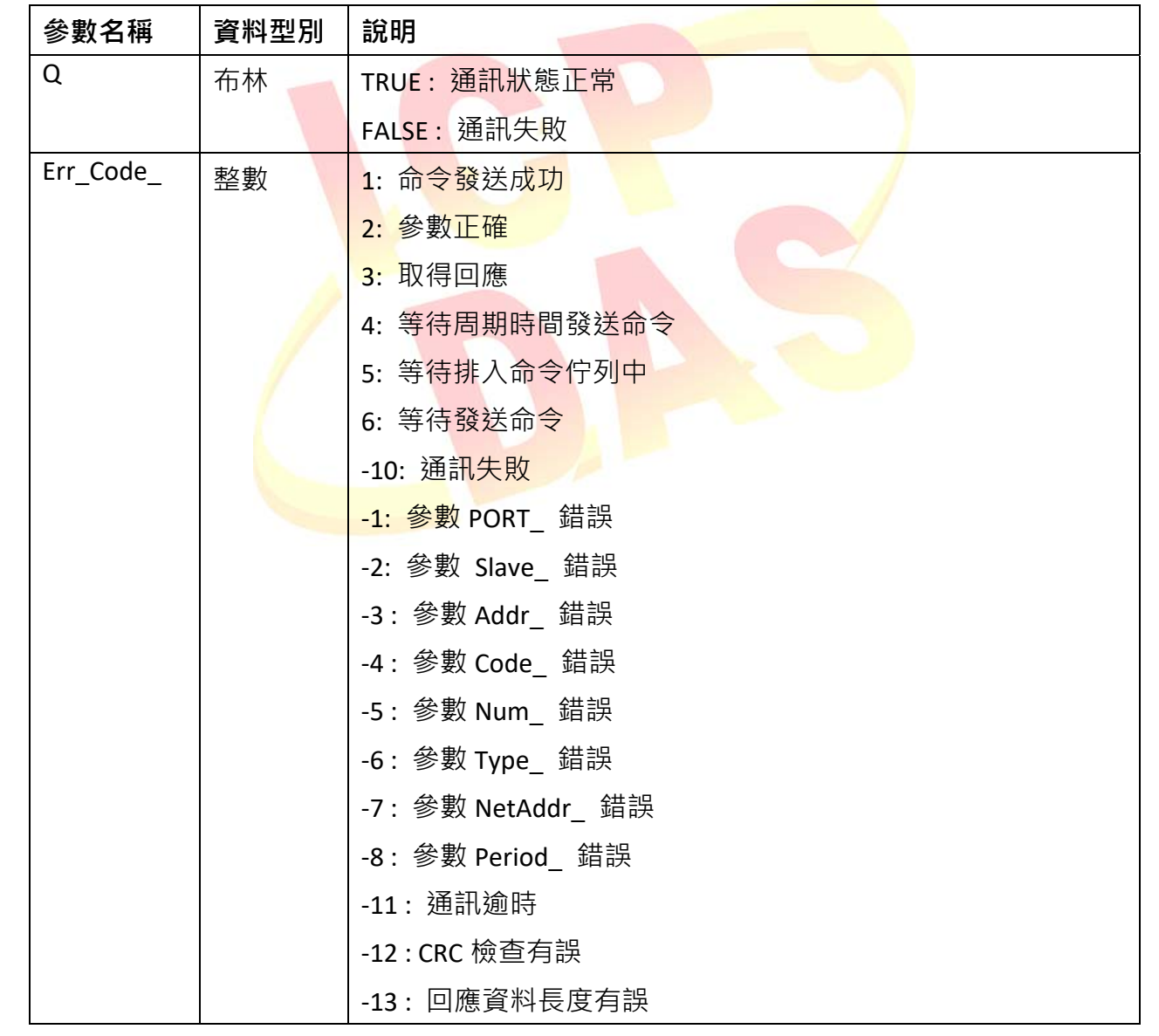

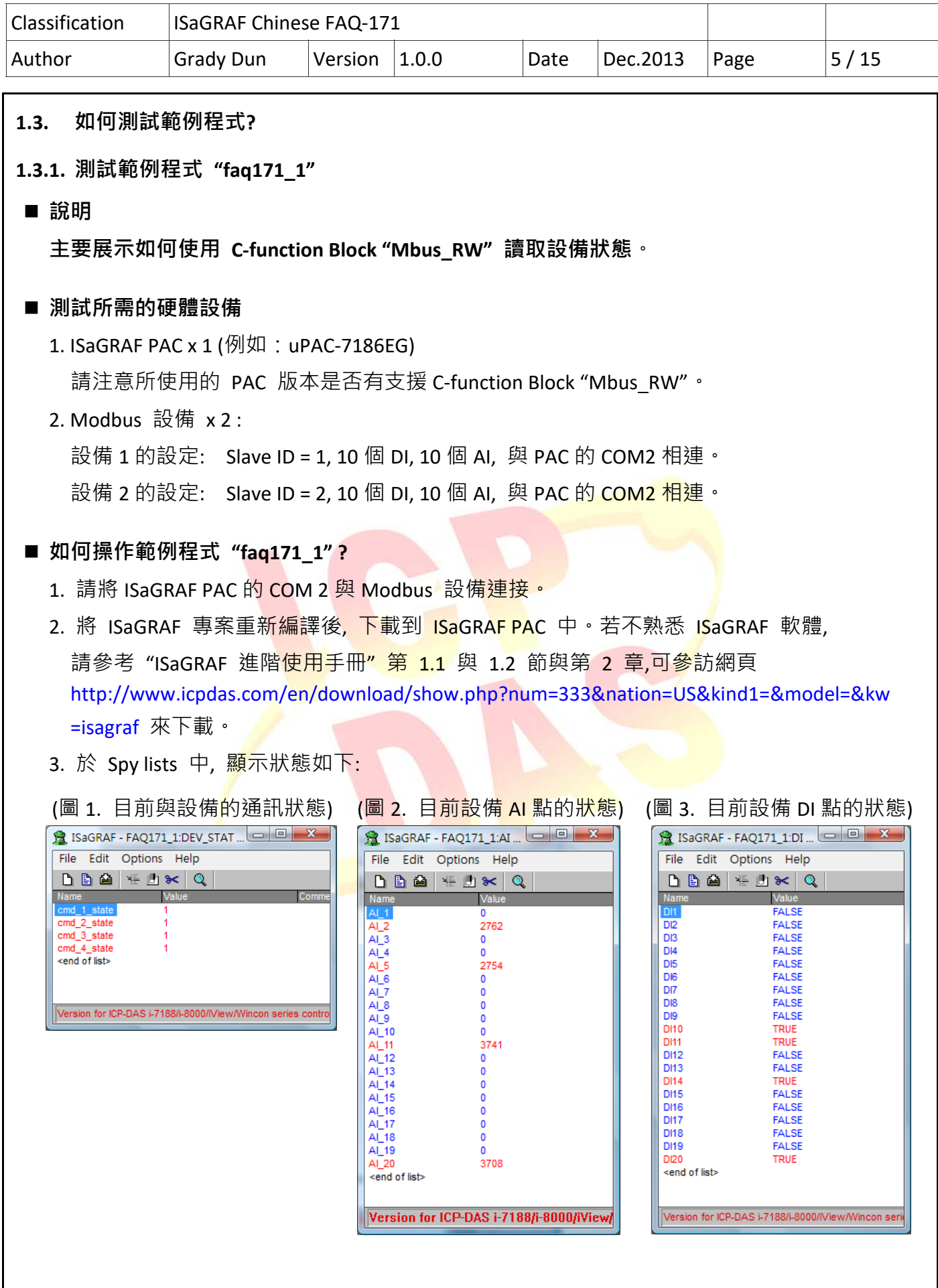

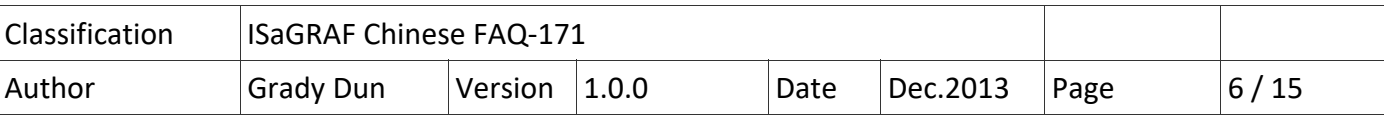

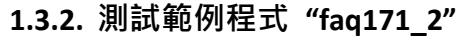

■ 說明

**主要展示如何使用 C‐function Block "Mbus\_RW" 讀取設備狀態**, **並且可以隨意的停止詢問設備 狀態。**

#### **■ 測試所需的硬體設備**

1. ISaGRAF PAC x 1 (例如: uPAC-7186EG)

請注意所使用的 PAC 版本是否有支援 C‐function Block "Mbus\_RW"。

2. Modbus 設備 x 2 :

設備 1 的設定: Slave ID = 1, 10 個 DI, 10 個 AI, 與 PAC 的 COM2 相連。

設備 2 的設定: Slave ID = 2, 10 個 DI, 10 個 AI, 與 PAC 的 COM2 相連。

- 如何操作範例程式 "faq171\_2" ?
	- 1. 請將 ISaGRAF PAC 的 COM 2 與 Modbus 設備連接。
	- 2. 將 ISaGRAF 專案重新編譯後, 下載到 ISaGRAF PAC 中。若不熟悉 ISaGRAF 軟體, 請參考"ISaGRAF 進階<mark>使用手冊"第 1.1</mark> 與 1.<mark>2 節與第 2 章, 可參</mark>訪網頁 http://www.icpdas.com/en/download/show.php?num=333&nation=US&kind1=&model=&kw =isagraf 來下載。
	- 3. 於 Spy lists 中, 顯示狀態如下:

#### (圖 1. 目前與設備<mark>的通訊狀態) (圖 2. 目前設備 AI</mark> 點的狀態) (圖 3. 目前設備 DI 點的狀態)

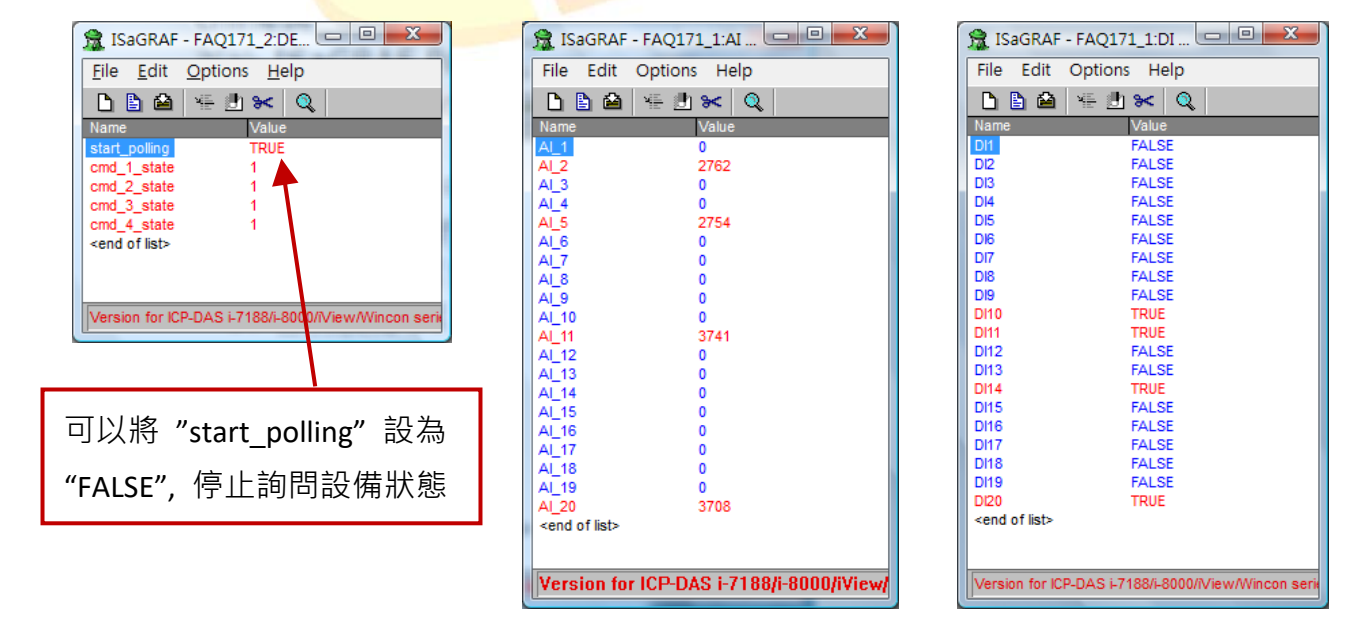

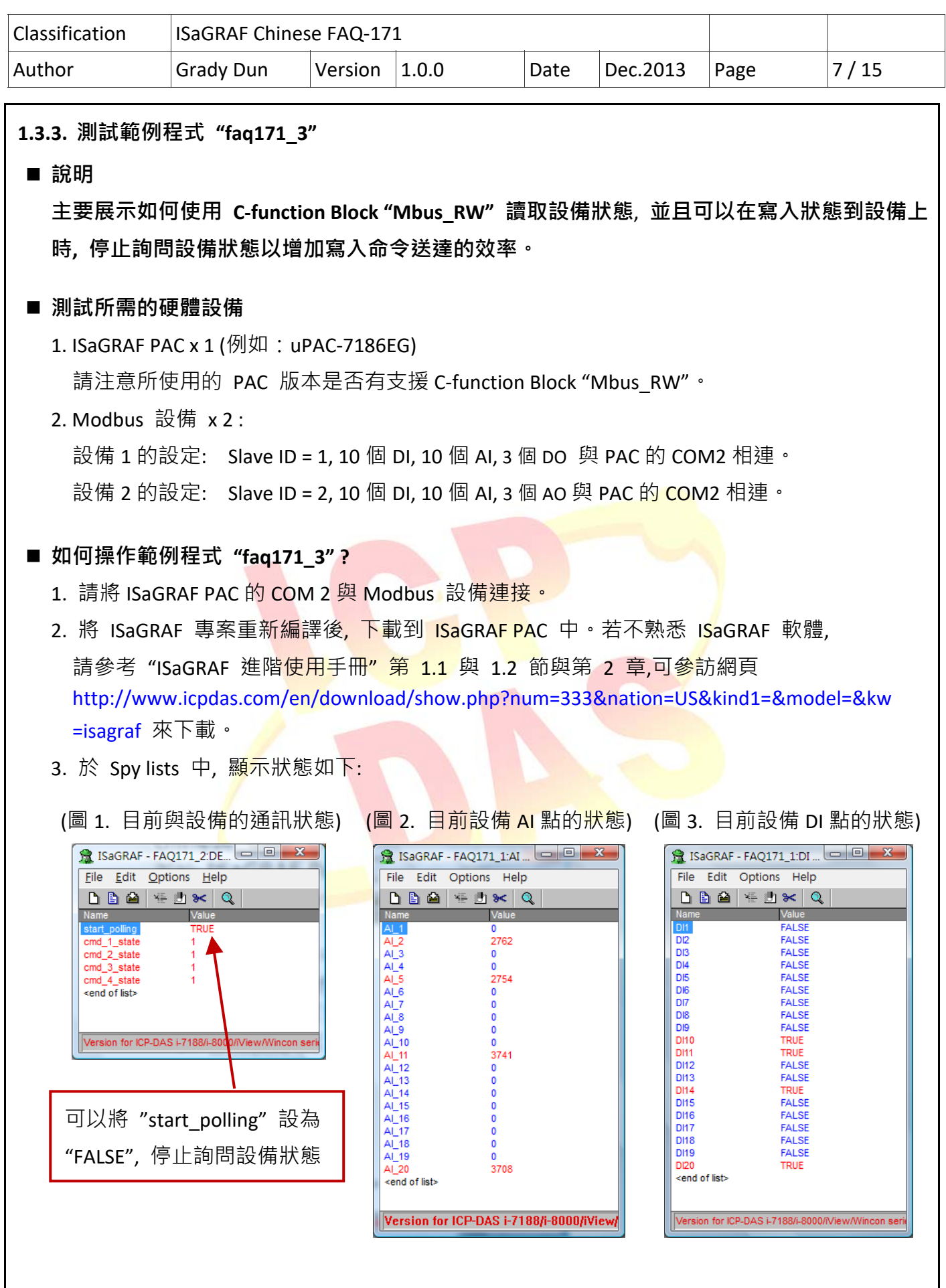

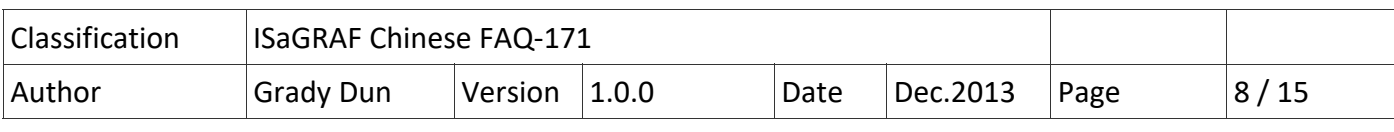

(圖 4. 欲寫到設備上的 DO 狀態)

當 DO1 ~ DO3 狀態改變時, 會寫入狀態到設備 1 中。

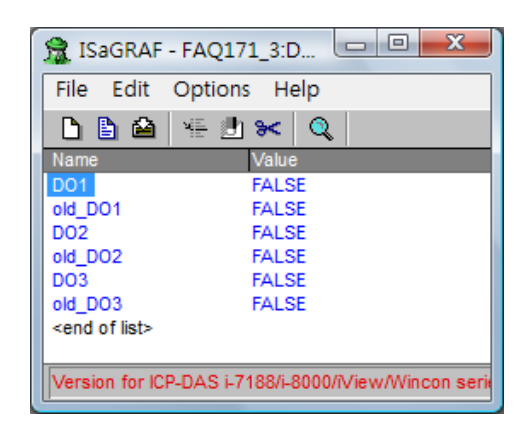

- (圖 5. 欲寫到設備上的 AO 狀態)
	- 當 AO1~AO3 狀態改變時, 會寫入狀態到設備 2 中。

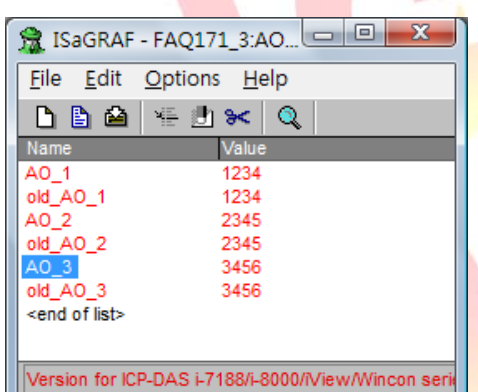

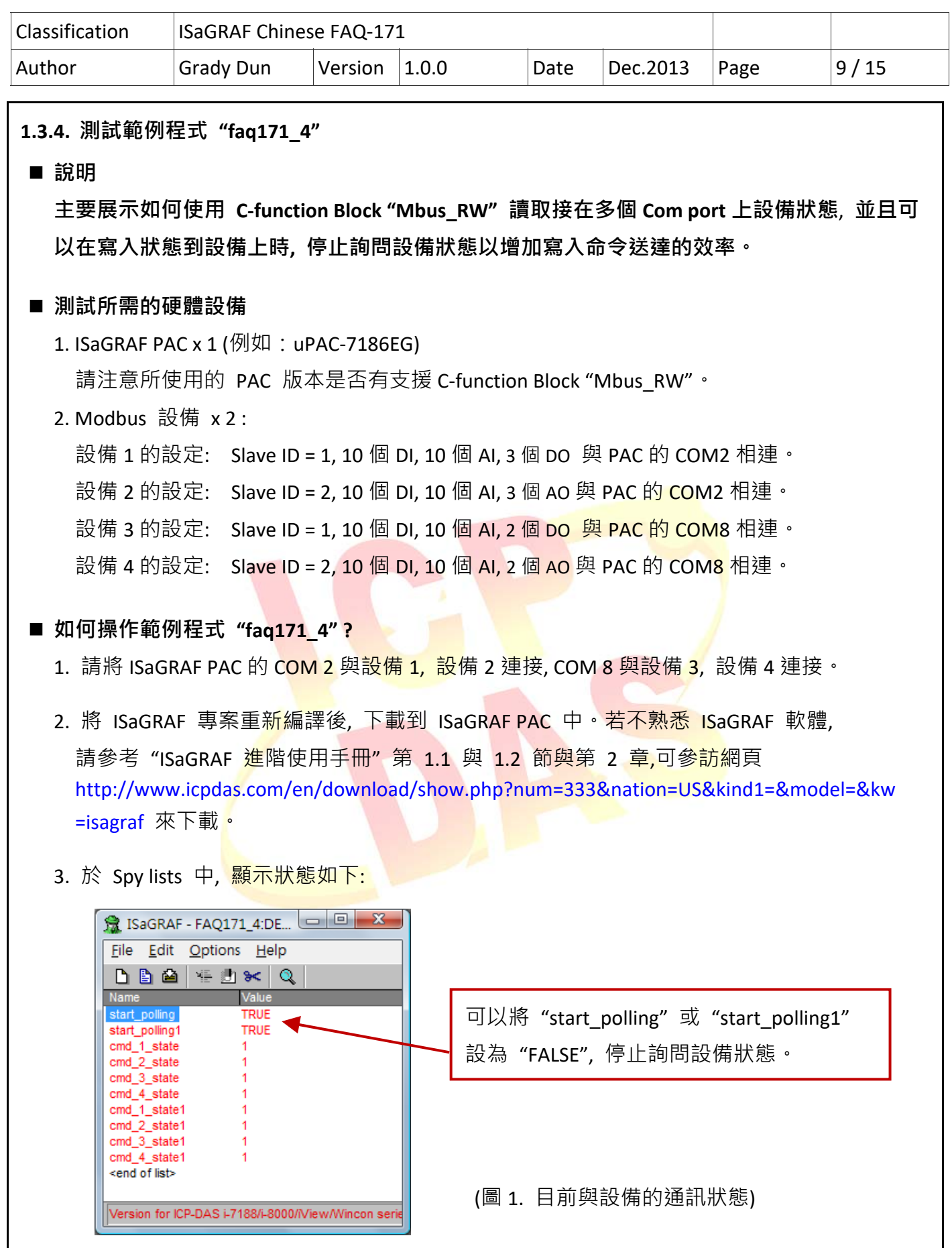

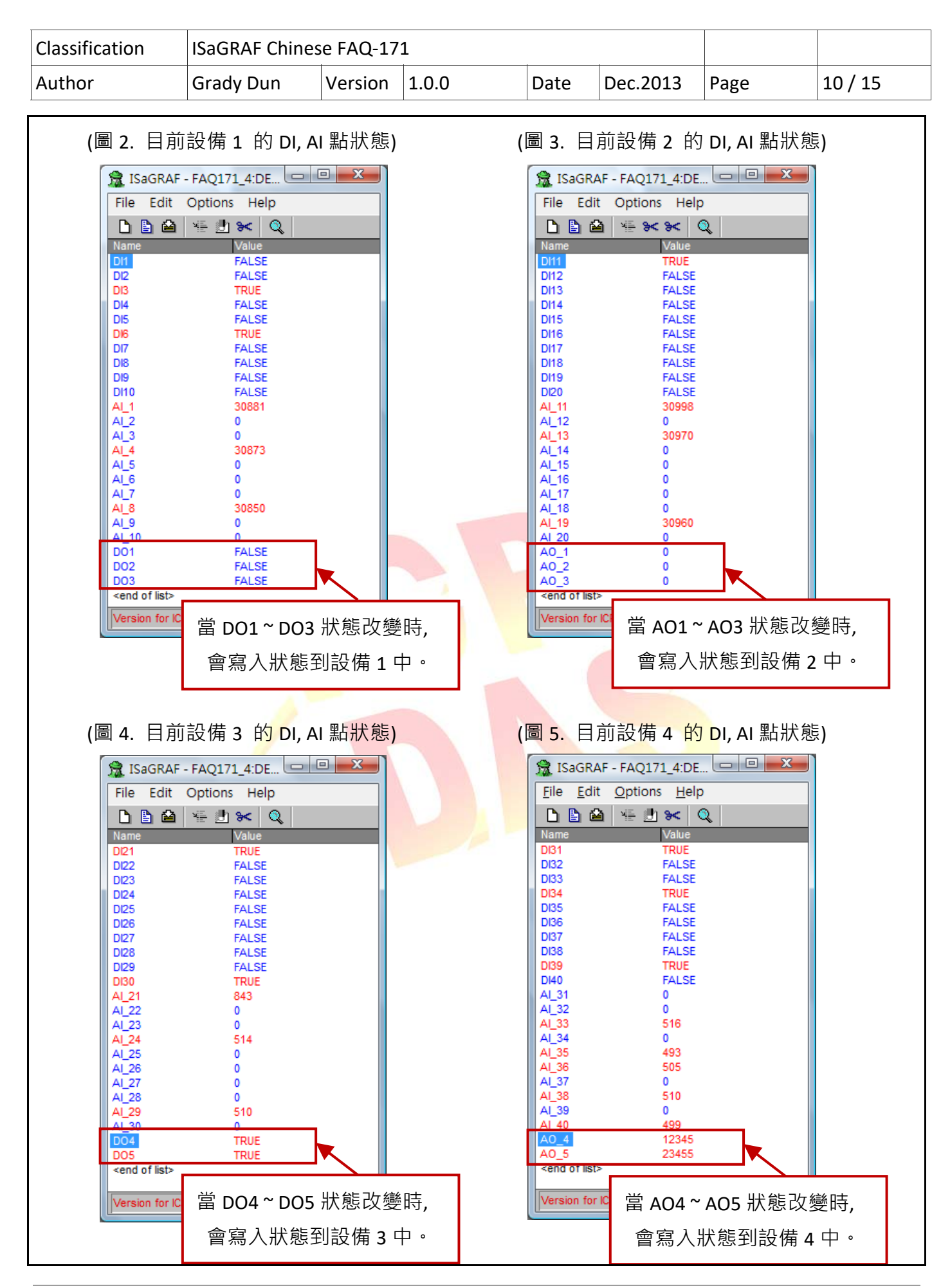

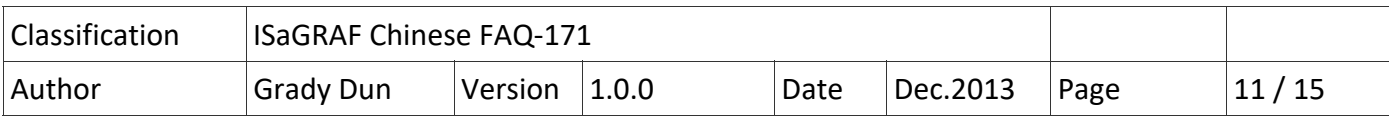

# **1.4. 範例程式 "faq171\_1" 說明**

## **1.4.1. ISaGRAF 專案的架構**

包含 1 個 ST 程式 (ST1), 1 個 LD 程式 (LD1)。

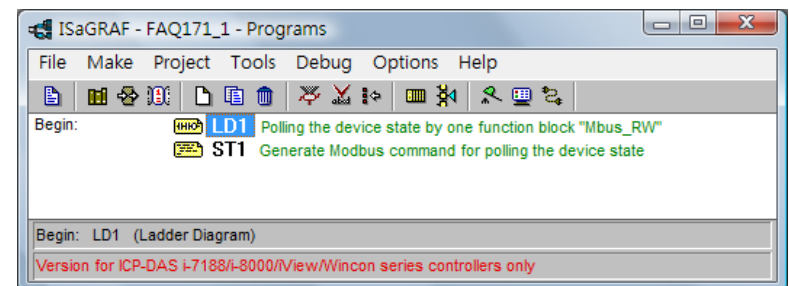

### **1.4.2. ISaGRAF 變數表**

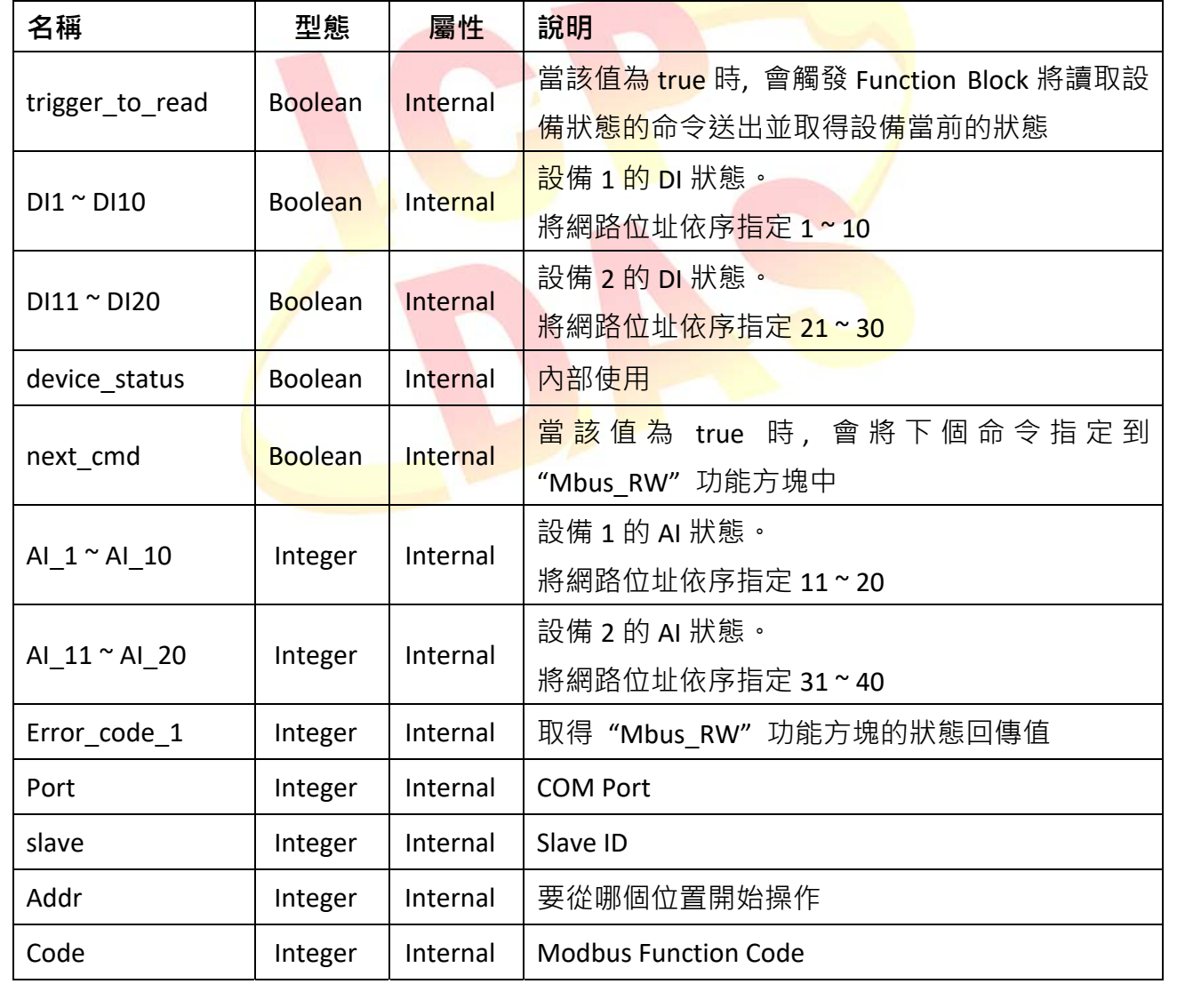

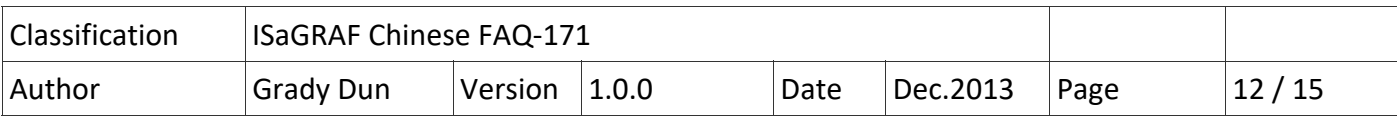

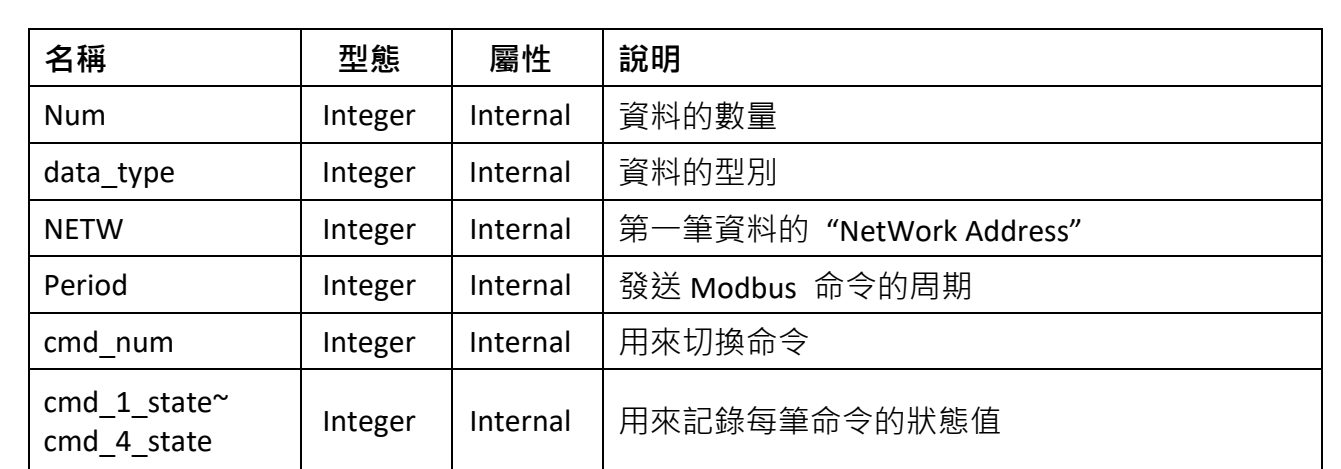

## **1.4.3. I/O 連結**

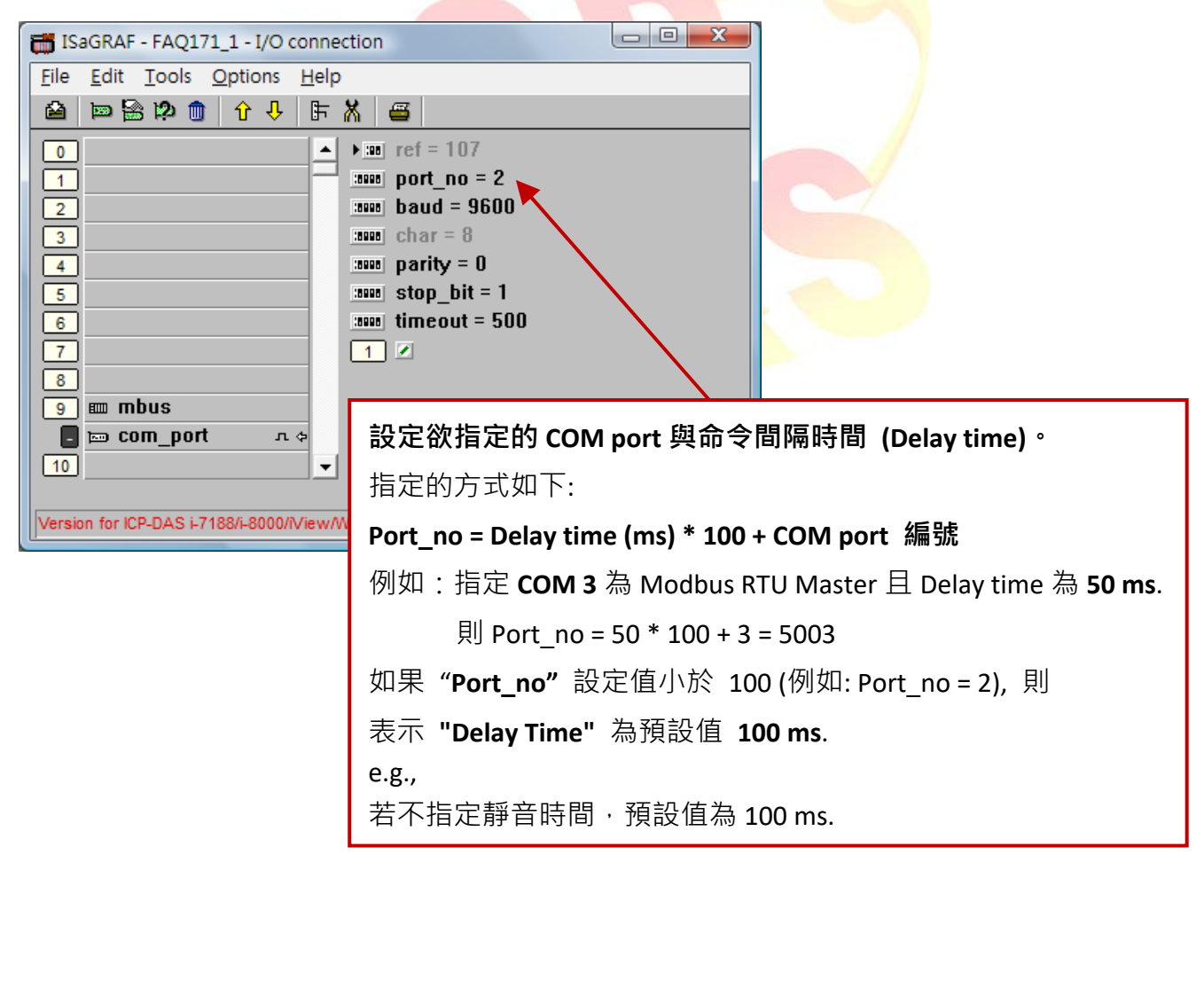

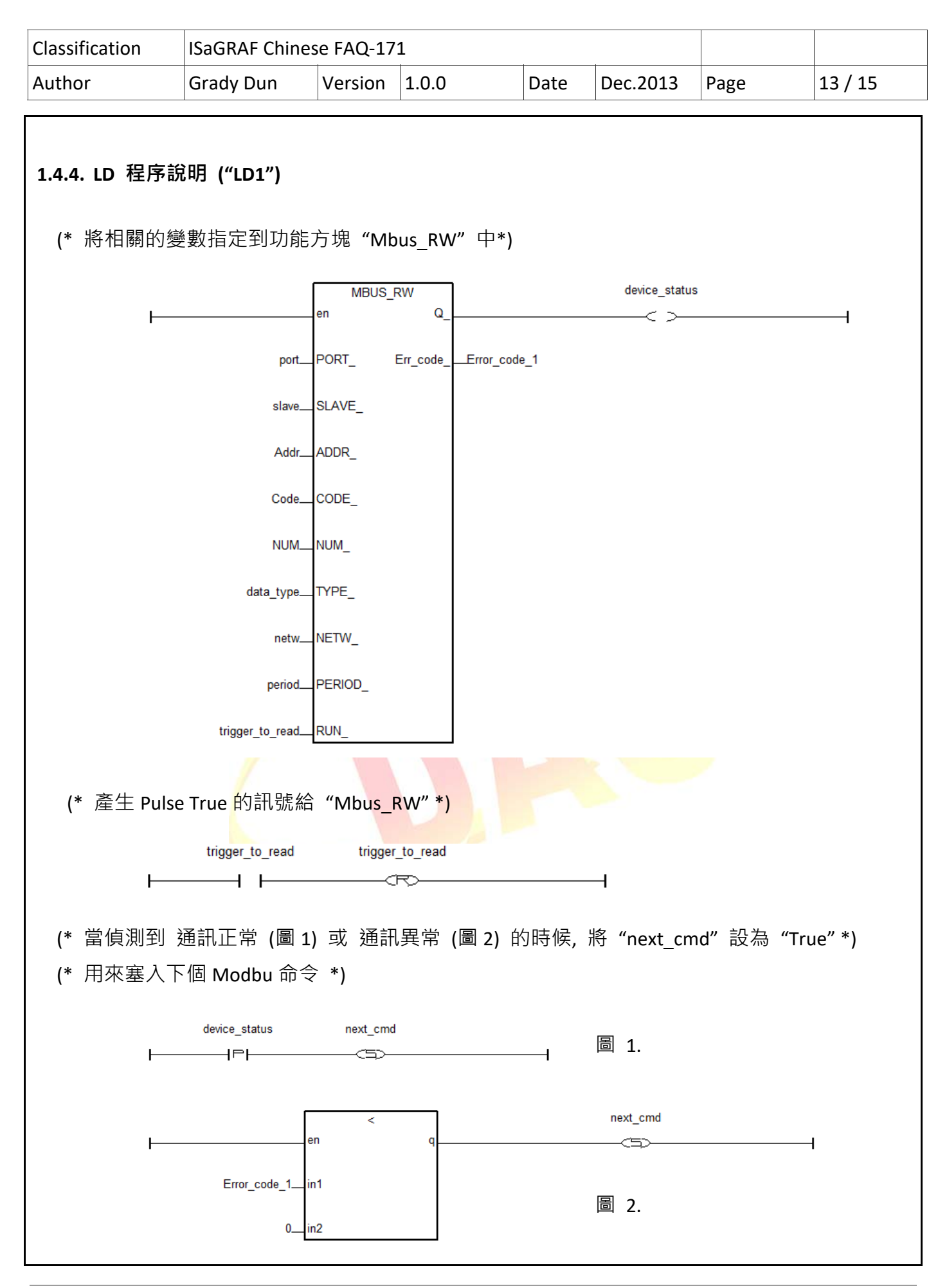

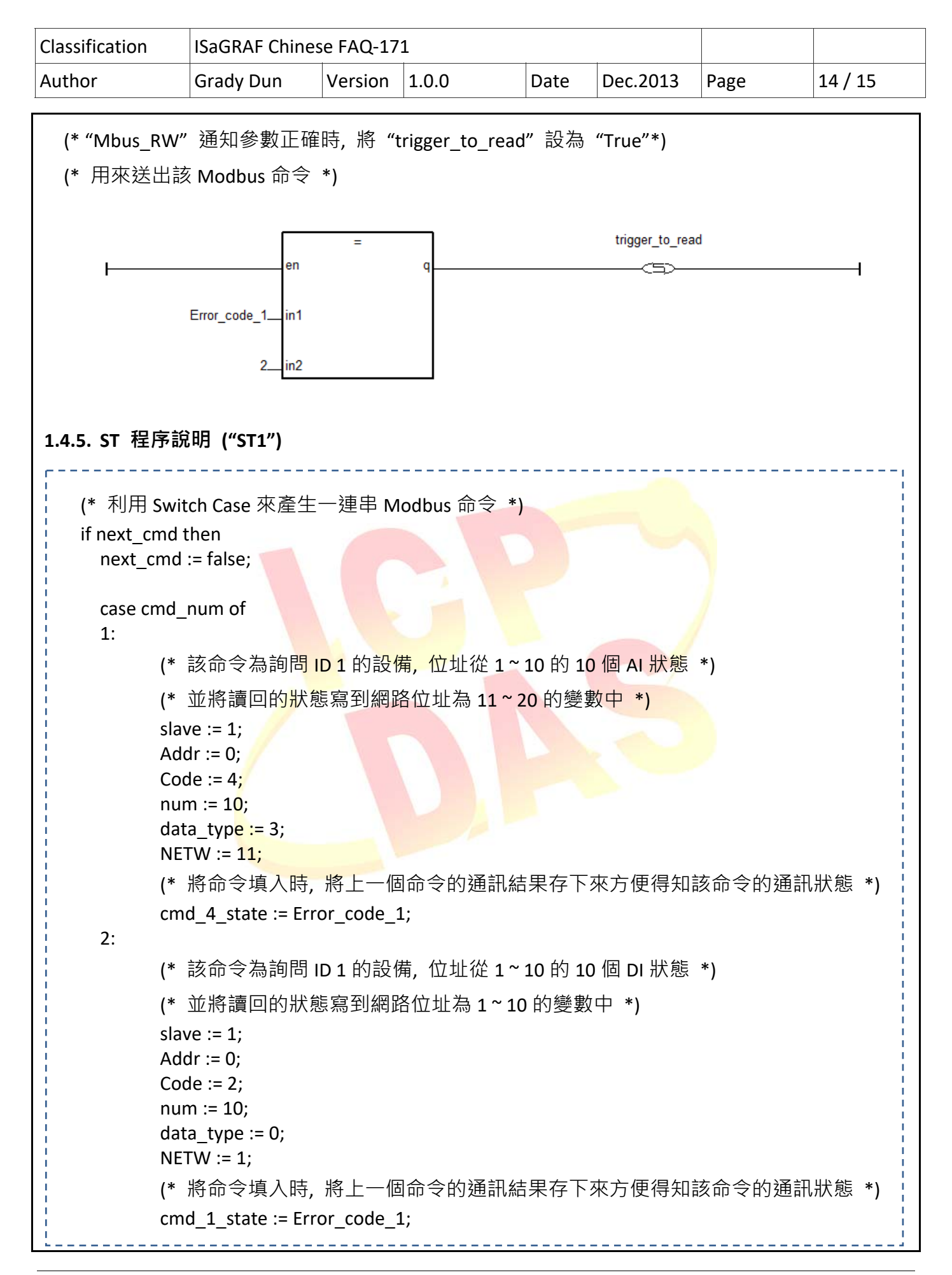

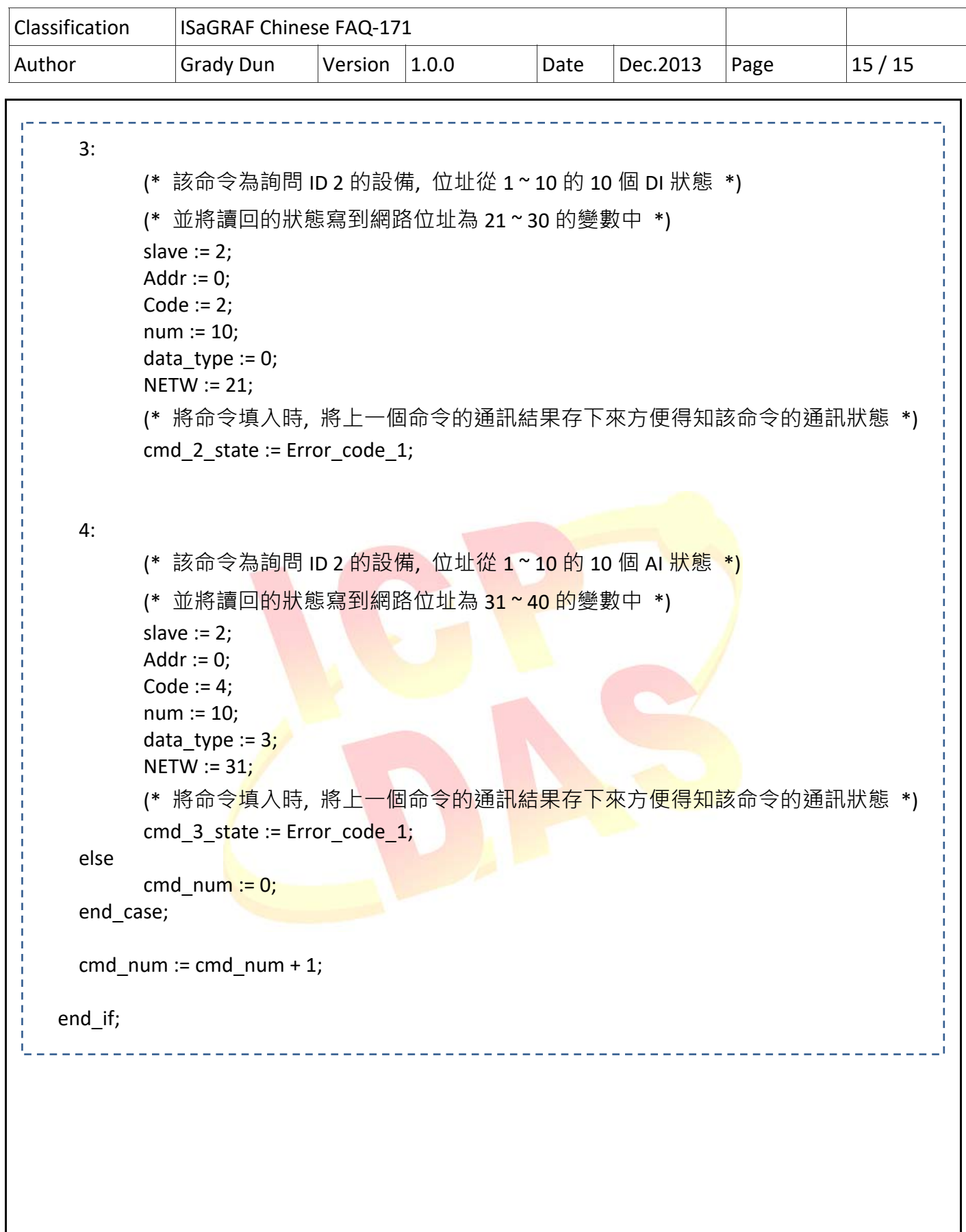